Sy

# Safety and Performance Information

#### Installing and Using Your Video Phone

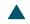

**Getting Started** 

Cisco cannot guarantee the performance of the syst

Mounting the Handset Bracket

Refer to the following graphics and table for detailed descriptions.

Figure 3 Cisco IP Video Phone 7985G Overview

**1** Camera The camera provides manual tilt and focus. Turn the lens to adjust focus. Tilt the camera by manually adjusting the tilt angle with the wheel to the right of the lens.

# **Call Handling and Navigation Tips**

#### **Switching Among Calls**

Your phone can support multiple calls on each line, depending on how your system administrator configured your phone. These tips can help you switch among calls on one or more lines.

#### Tips

- You can have only one call be active at any given time; other calls will get placed on hold automatically.
- •

**Basic Call Handling** 

**Basic Call Handling** 

### **Ending a Video Call**

End a video call the same way as you end a telephone call, hang up. See the table below for details.

#### **Telephone Calls**

When you dial a telephone number, the call will automatically be set up as a telephone call. To place a telephone call, use one of the same options to go off-hook before or after dialing a number as described for video calls, see the "Placing a Video Call" section on page 17.

### **Displaying Your Outgoing Video Picture**

To see your outgoing video picture (the picture of yourself), use Selfview or PiP (Picture in Picture).

Transferring a Connected Call

#### Starting or Joining a Meet-Me Conference Call

Unlike a standard conference, where the conference organizer must call participants, a Meet-Me conference call allows participants to dial a Meet-Me conference number at a predetermined time to join the conference call. Your system administrator may configure the Meet-Me conference calling

## **Advanced Call Handling**

Advanced call-handling tasks involve special (nonstandard) features that your system administrator may configure for your phone depending on your call-handling needs and work environment. Default settings mean that you typically will not have access to these features.

Advanced Call Handling

#### **Customizing Alert Tone**

You can customize the way that your phone indicates the presence of an incoming call.

# **Customizing Monitor Brightness**

You can adjust the monitor brightness on your screen.

## Setting Up Speed Dial Numbers

Speed dial numbers allow you to quickly dial phone numbers without having to enter the phone

Using Voice Messaging, Call Logs, and Directories

Erase your call logs Choose Directories > Missed Calls, Placed Calls, or Received Calls. Press

## **Accessing Your User Options Web Pages**

You can establish, customize, and enable phone services and control settings and features from your computer by using the Cisco CallManager User Options web pages. After you configure these services, you can access them from your phone.

If you need additional assistance with the User Options web pages, refer to the C.

http://www.cisco.com/univercd/cc/td/doc/product/voice/c\_ipphon/english/ipp7985/index.htm

### Logging In to the User Options Web Pages

# **Understanding Additional Configuration Options**

Your system administrator can configure your phone to use specific button and softkey templates along with special services and features, if appropriate. The table below provides an overview of some configuration options that you may want to discuss with your phone system administrator based on your calling needs or work environment.

| lf you                           | Then                                                                                                    | For more information                                               |
|----------------------------------|----------------------------------------------------------------------------------------------------|--------------------------------------------------------------------|
| Need more than<br>one phone line | Ask your system administrat@kt6.3to(you)<br>configure one more directory number for<br>you. Note that you can onlyt<br>e | -5.8&y <b>t</b> emadm-5.8(i-)3.9ini <b>t</b> rator<br>n help ideko |

Cisco One-Year Limited Hardware Warranty Terms

Line button 9 lines compared to calls 12 description 12

#### Μ

feature menu

**Corporate Headquarters** Cisco Systems, Inc. 170 West Tasman Drive